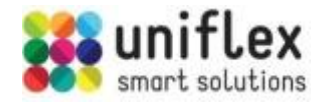

# **User Manual for Modbus-compatible I/O-module UF080808 and UF080808E**

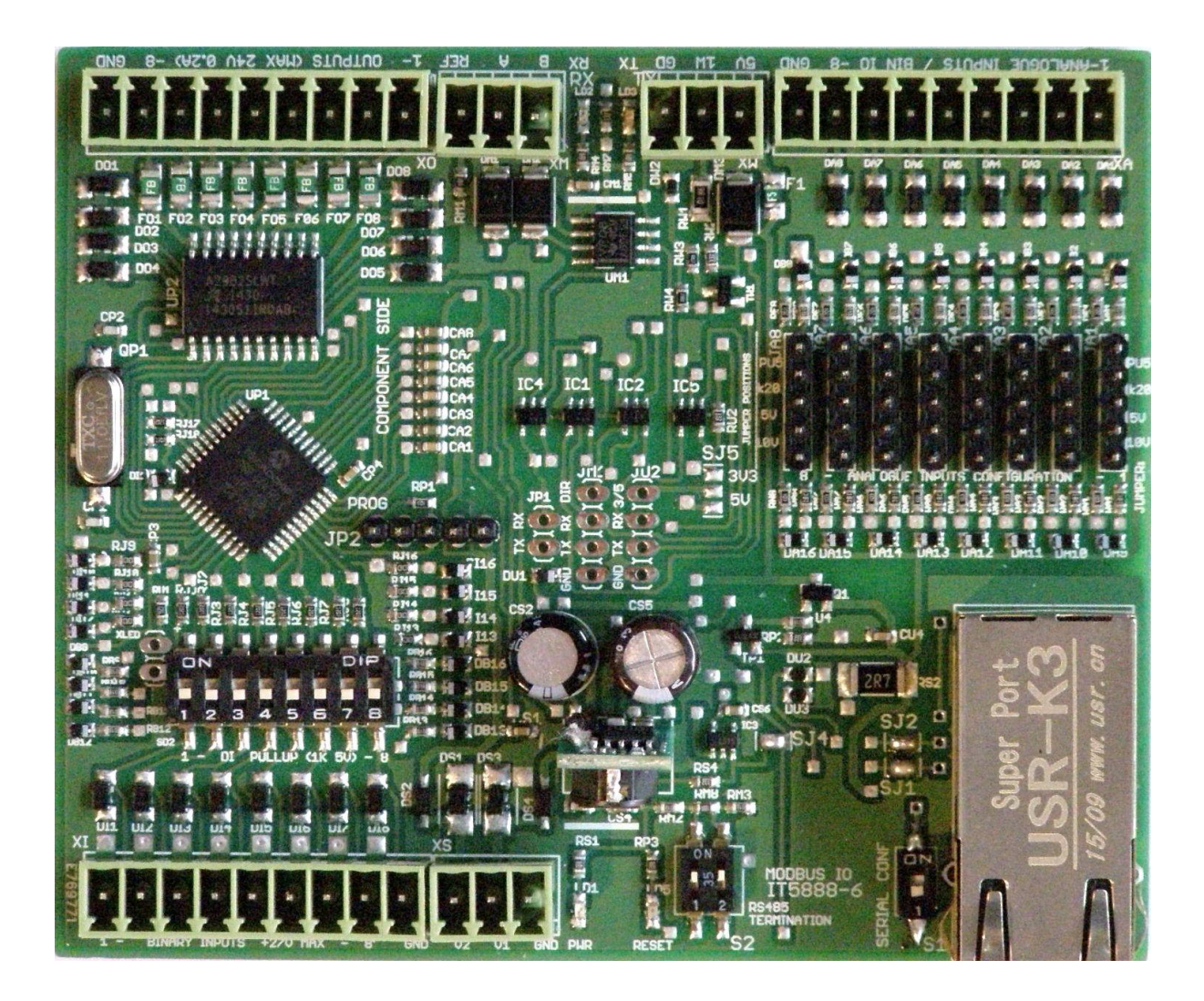

**Manufacturer:**

*Uniflex Systems OÜ*

# **Content**

- 1. Introduction
- 2. Technical specifications
- 3. Power options
- 4. Digital communication
- 5. Using the discrete inputs
- 6. Using the counters in discrete inputs
- 7. Using the discrete outputs
- 8. Using the analog inputs
- 9. Generating analog output
- 10. Working with 1-wire devices
- 11. Watchdog functionality
- 12. Upgrading the firmware
- 13. Usage tips

### **Tables**

- 1. Register Map
- 2. Communication control register in detail
- 3. PWM control registers
- 4. Correction values to the ADC output code at the range edges

# **1. Introduction**

The I/O-module consists of a plastic DIN-rail mountable enclosure (106mm wide) and a PCB with connectors and electronics on it. To access the board, remove the bottom of the enclosure.

This manual is valid for hardware versions ranging from 5 to 7 (see the print on the PCB) and firmware versions 0x27A to 0x281 (read the Modbus-register with address 257 to get the version number of the firmware).

The input/output (I/O)-board described in this document is a slave device supporting Modbus-protocol, usable for interfacing with various analog or discrete field signals. The device is usable at home, office or in a light industrial environment, in various automation or data acquisition applications. For communication with the Modbus Master the board has one RS485 interface and one 3.3V (5V-tolerant) serial (UART) interface, both supporting communication speeds from 9600 to 115200 bps, none or even parity. The Ethernet interface is available with an optional Ethernet/serial converter installed.

The always supported communication protocol is ModbusRTU on the RS485 bus, available at connector XM. With the Ethernet interface module installed, the second data channel supporting ModbusTCP becomes available. If the Ethernet module is not installed, the 3V3 (5V-tolerant) UART-port at the pin header JU2 becomes usable as the second communication channel, either for a master or wireless module oriented ModbusRTU communication.

The registers on the board can be accessed either from RS485 or UART (or Ethernet), but not simultaneously (to avoid data collision). A query made to one interface is always reflected on another, making the device usable as a ModbusTCP/RTU gateway.

There are 24 **protected discrete or analog I/O-channels** available on this I/O-board. Depending on the configuration, 8..16 discrete inputs, 8..16 discrete outputs and 0..8 analog inputs in various configurations can be used. Dallas 1-wire bus interface is available as well, supporting up to 18 DS18B20 temperature sensors.

There are **three power inputs** on the device to be used in different situations. The powering options include either 5V DC or any DC voltage from 7 to 27V. The current consumption mainly depends on the load of the binary outputs. The outputs can directly drive resistive or inductive loads up to 2W with maximum current up to 200 mA per output channel (24V heating valves can be directly driven for example).

The device has an on-board PIC-microcontroller taking care of all of the communication, multiplexing and calculations needed to correctly relate the I/O channels with the content of the according Modbus-registers. Some useful properties of the board include the built-in **32-bit counters** for each binary input and the ability to **generate single or recurring pulses** with controlled length and period on the binary outputs. The board is able to supply stable 5V power to other devices, with or without the **watchdog reset** functionality. The watchdog is able to cut the 5V power to the supplied devices for a predefined number of seconds, in the case of no Modbus communication with the I/O-board is detected for a predefined time.

The board can be fitted into a DIN-rail mountable enclosure CNMB-6 from CamdenBoss without any tools or screws. In that enclosure, there is also room for another (control or communication) board, which can be powered from the I/O-board connector JU2. The supply voltage for that unit is available on pin 1 of the JU2 and can be either 5V (1A max) or 3.3V (300 mA max), depending on the connection on the solder-pads next to the JU2.

The firmware of the board can be remotely updated using Modbus communication. The update tool (written in Python) is available for free, together with the latest firmware file.

In the next picture, the purpose of the connectors, jumpers, switches, and LED-indicators on the I/O board are shown.

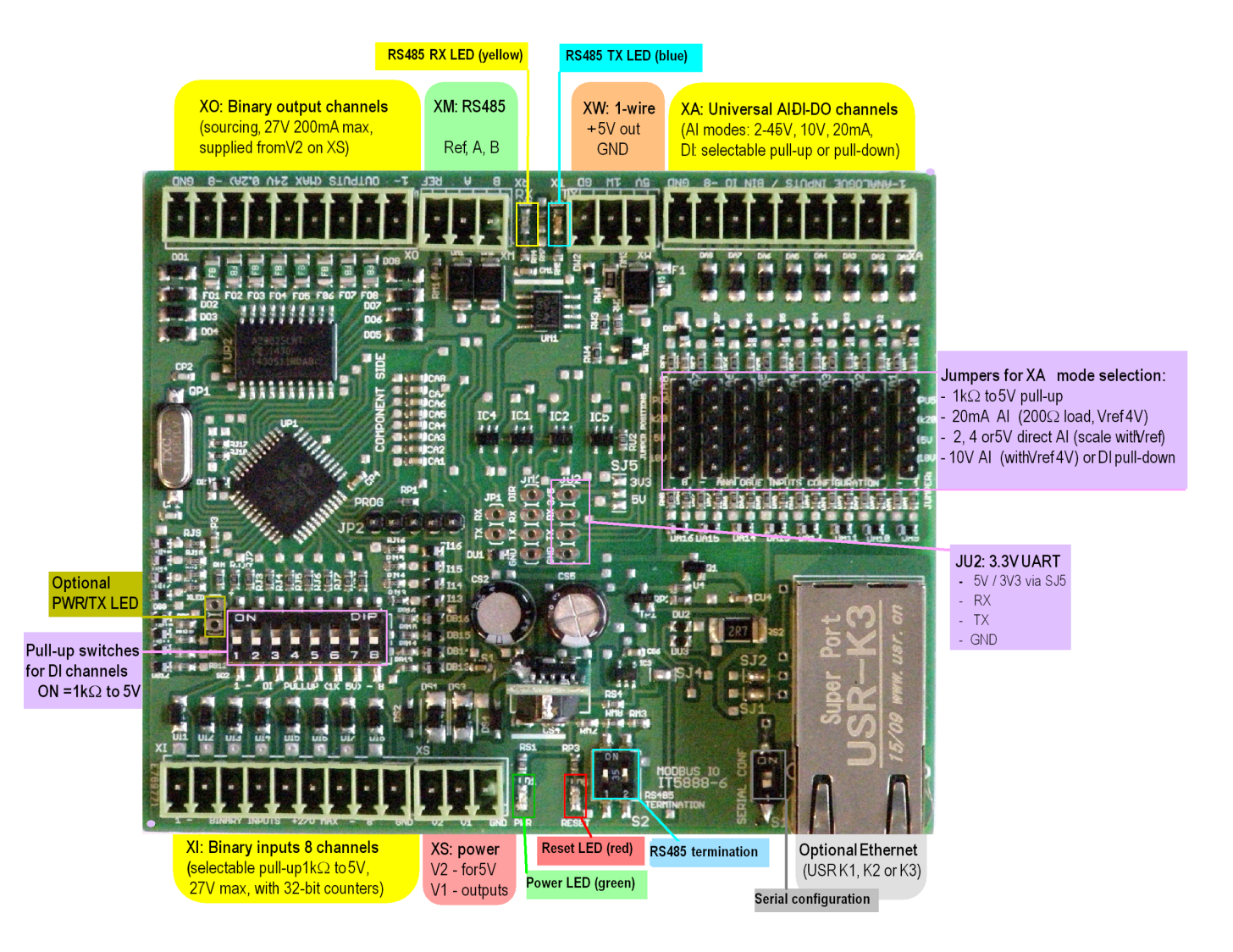

In the following pictures, **a few examples of cased products** where UF080808 is fitted into a plastic case for mounting on the 35mm DIN-rail can be seen.

I/O - extension module UF080808E with Ethernet and RS485 interfaces. for ModbusRTU or ModbusTCP communication with the external Modbus Master.

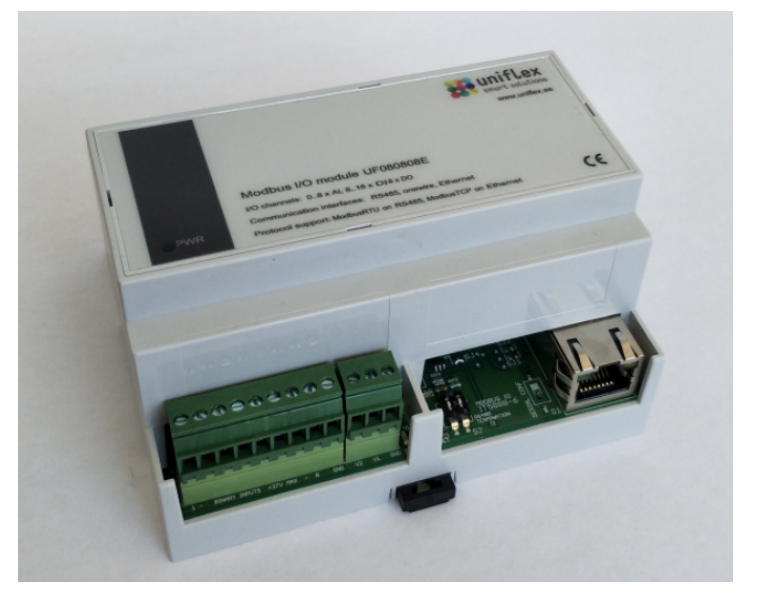

Linux - based automation controller UFK080808 with one Ethernet, three USB interfaces and one RS485 interface for ModbusRTU-communication. WiFi and Bluetooth, HDMI video.

Usable as a ModbusRTU master or a gateway from any network protocol to the ModbusRTU (depends on the software).

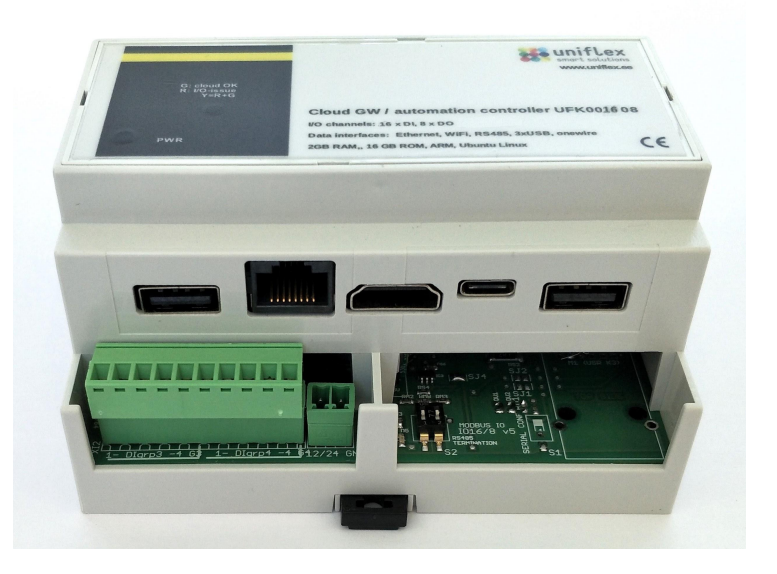

# **2. Technical specifications**

● Primary supply voltage 7..27V DC, current 30 mA max @12V (without an external load on the 5V output). To be connected to pin V1 of the connector XS.

Alternatively, a 5V feed to the device is possible to replace the primary supply, bypassing the on-board DC/DC converter.

- Separate power supply voltage 7..27V for the output driver only, to pin V2 of the connector XS. The optimal voltage and maximum load for this power supply depend on the loads connected to the binary outputs (the loads will be supplied with the same voltage of and should not consume more than 1500mA total).
- 8 channels of discrete sourcing outputs (DO), available on connector XO. Main properties:
	- supply and output voltage 12..45V;
	- load current up to 700 mA (with self-recovering overload protection);
	- configurable power-on level;
	- single or periodical pulses with
		- timing steps 0.25 ms and length/period up to 16.38 s, or timing steps 1 ms and length/period up to 65 s;
- 8 channels of discrete inputs (DI), available on connector XI. Main properties:
	- active level high or low (bitwise configurable via setup register),
	- 4 inputs usable for two Wiegand readers;
	- 32-bit counter on every input;
	- maximum input voltage 27V (due to overvoltage protection 28V);
	- manually controlled pull-up 1kΩ to 5V;
	- 100kΩ pull-down resistance (input impedance with deactivated pull-up).
- 8 universal channels (AI/DI), individually settable to one of the following:
	- 12-bit analog input 0..2V/0..4V/0..5V/0..10V or 0..20mA;
	- discrete input low or high active (bitwise configurable via setup register).
	- The common properties of these channels:
	- 32-bit counter on every channel configured as binary input;
	- 3-level comparator output as 2 DI bits for AI voltage range determination;
	- maximum input voltage 27V (overvoltage protection at 28V);
	- jumper-controlled pull-up 1kΩ to 5V;
	- input impedance 200Ω, 25kΩ or >1MΩ depending on the selected channel mode.
- RS485 interface, with communication speeds from 9600 to 115200 bps, even or no parity, accessible via connector XM. ModbusRTU protocol supported by firmware
- Optional Ethernet 10/100BaseT interface with ModbusTCP protocol support
- 1-wire interface for up to 18 DS18B20 temperature sensors
- 5V 500 mA protected supply voltage output for external devices (via connector XW)
- 5V 1000 mA or 3.3V 300mA protected supply voltage for a master or communication device with UART interface (available on connector JU2)
- On-board LED-indicators for RS485 TX, RS485 RX, 5V power, 5V reset
- Board dimensions 86x103mm (3.39x4.06 inch), 21mm (0.29 inch) highest point (DC-DC module) fitting into a 6 DIN-rail modules wide plastic case from CamdenBoss (106mm width)
- Environment conditions for operation: temperatures ranging from -20 to +60 **°**C, humidity up to 95% (non-condensing)
- Standards to comply with: EN 55022 criterion B, EN 61000-4-2, EN 61000-4-3, EN 61000-4-4, EN 61000-4-5, EN 61000-4-6.

### **3. Power options**

The board can be supplied with two DC voltages, the second being for powering output channels only.

- The first supply voltage ranges from 7 to 27V is used to create a 5V supply for the board and the possible external loads. The current consumption without external loads is about 12mA@12V (via connector XS pin V1). The load will increase if any external consumers of 5V supply voltage are connected to connectors XW or JU2. The total power of external loads for 5V supply is limited to 7W.
- The supply voltage for the discrete outputs (via connector XS pin V2) ranges from 12 to 45V, consumed current being defined by the connected loads.The maximum possible load should not go above 1.5A, while the current for each individual output is limited to about 0,7A.

#### **4. Digital communication**

There are five digital data messaging channels available for simultaneous communication with the I/O-board. Two of them (RS485 and 3.3V UART (latter either directly or via Ethernet/serial converter module)) are transparent to each other and also to the PIC microcontroller, being used to read and write the I/O registers on the board using the ModbusRTU protocol (see Appendix 1 for detailed register information). One digital communication interface is for 1-wire communication

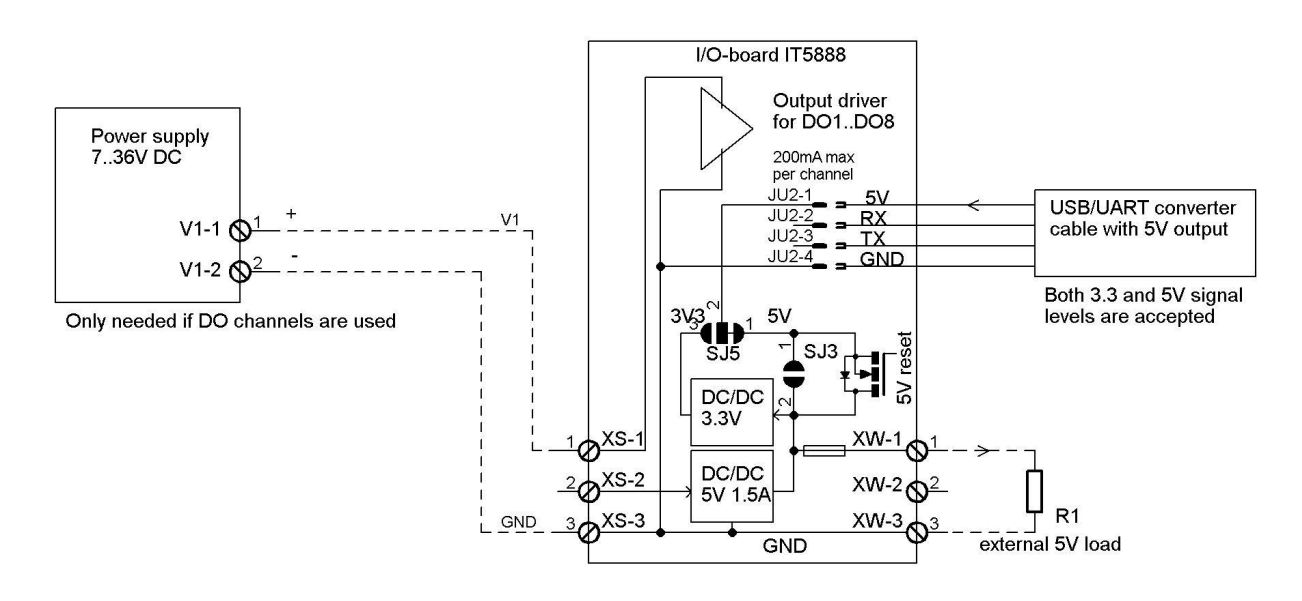

Powering the I/O-board from USB/UART cable

The load to the supply source V1 is the sum of the loads connected to the binary outputs Connect soldering pads SJ3 if load is planned for 5V output (XW-1)

with DS18B20 temperature sensors. Two listen-only interfaces are available for the Wiegand-readers, their usage will reduce the number of available DI channels by 2 per Wiegand-reader.

#### **4.1. Modbus-communication**

The primary interface for Modbus-communication is the RS485 via connector XM. Depending on the product, an Ethernet-serial converter module (USR K1, K2, or K3) may be installed on the PCB. This module enables communication with the I/O-module over the LAN using TCP protocols while maintaining the ability for RS485 communication.

Note: the 3V3 UART interface (JU2) should not be used if the Ethernet-serial converter is installed (therefore no JU2-pins are installed for UF080808E board). When the Ethernet module is installed but the UART interface on JU2 has to be used, soldered jumpers SJ1 and SJ2 must be disconnected first. These jumpers must be shorted again to re-enable Ethernet access.

The basic communication protocol for the I/O-board is ModbusRTU. With the Ethernet/serial converter module USR K7 installed, ModbusTCP protocol becomes supported (TCP/RTU conversion is taken care of by the converter module).

The serial port of the onboard PIC-microcontroller, RS485 line and the Ethernet module (or UART, if Ethernet-module is not installed) share the same data for the communication. At all times, only one of these three parties should transmit, while the other two are listening. Without an active outbound transmission, all channels are listening.

All serial devices connected to the I/O board via either an RS485 or the 3.3V UART should share the same communication parameters (speed, parity) as the on-board PIC. The same parameters should be used to configure the serial port of the Ethernet module as well if used.

The RS485 line needs to be terminated at both ends. With the switch S2 on the board, termination can be activated (position ON for both sliders) or deactivated (position OFF for both sliders). **Important**: **The RS485 termination must be activated if no RS485 line is connected** (to the connector XM), to prevent line voltage floating.

### **4.2. Setup of the Modbus-communication**

#### **4.2.1 Setting the communication parameters for the PIC-microcontroller**

The default parameters for the Modbus communication with the on-board PIC-microcontroller are 19200 bps, 1 start bit, 1 stop bit, even parity (**19k2 8E1** in short). The speed and parity may be changed via the setup register with the address 273 (see Table 2).

The **default Modbus address** of the board is 1. One can **reset** the address, communication speed and parity to the factory default values (1, 19200 and EVEN respectively) by following the procedure mentioned below:

- Disconnect the supply power from the board
- Connect pins 4 and 5 of the header JP2 (using a jumper from any analog channel)
- Power the board for 5 seconds
- Disconnect the power and remove the jumper from JP2Now the values for the Modbus address and the serial communication are set to default.

To see and change the content of the on-board registers, connect a suitable Modbus Master device to the I/O-board via RS485, Ethernet or UART.

The legal Modbus address range is from 1 to 247**.** Address 0 is usable for a special broadcast purpose, meaning any write command to this address is fulfilled by all boards of this type connected to the RS485 bus, without a response to the master

#### **4.2.2. Setup of the optional Ethernet / serial converter**

If the current IP-address of the Ethernet/serial converter is not known, use the USR-Kx tool (downloadable from usriot.com). This tool will discover the Ethernet-serial modules on the LAN even if your computer is not on the subnet of the converter (default IP-address being 192.168.0.7).

If the IP-address of the Ethernet module is known and the module is responsive (use the ping utility for testing), then simply open your web browser with this address (port 80) to configure the new network and/or serial port parameters.

.

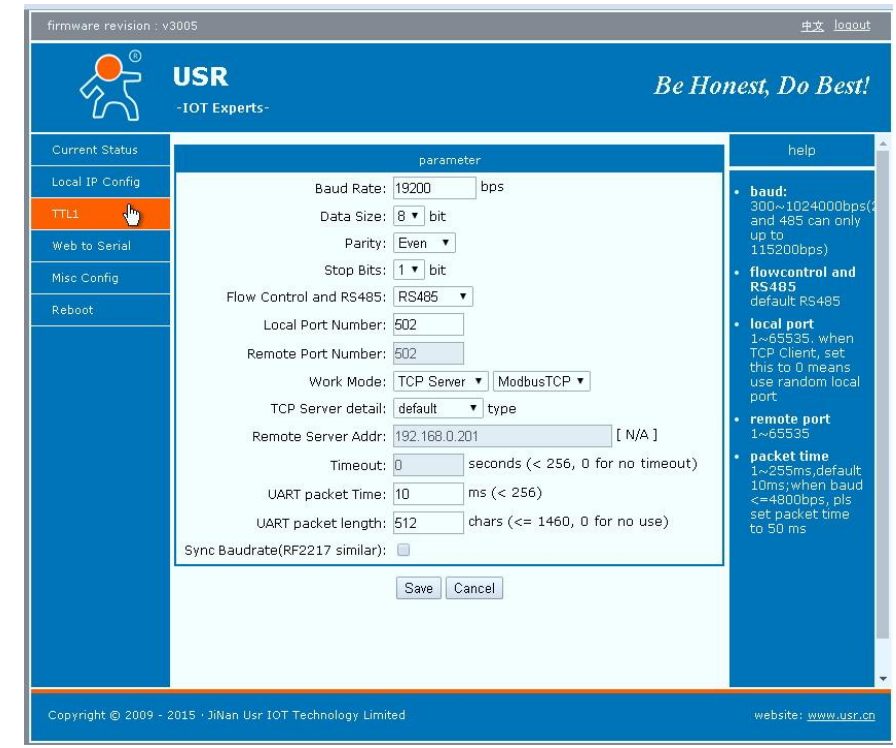

Concerning the suggested setup, a static IP-address must be always used for the converter module. Both remote and local port should usually be set to 502. The baud rate and parity should the I/O- board settings. Change the default admin password (admin) for security reasons as well.

If the Ethernet interface will be the only communication channel to the I/O board in use, then it makes sense to increase the baud rate from the default 19k2 to the maximum level of 115k2. Do change the content of the register defining the on-board microcontroller speed **before** you change the baud rate of the Ethernet-serial converter.

If both the RS485 and Ethernet interfaces are in use, then the communication between them is transparent. All slave devices on the bus must share the same serial communication parameters and have a unique modbus address (in the range from 1 to 247).

### **4.2. One-wire communication**

The I/O board supports up to **18** digital **DS18B20** temperature sensors**,** either in powered or parasite power mode. On the same connector, a 5V DC supply (protected with auto- resetting 500mA fuse) is available for the 1-wire (or other) devices.

The parasite power mode is usually preferred due to wiring simplicity. The I/O-board will provide "strong pullup" pulses to the 1-wire data line before reading, ensuring reliable communication also in the parasite power mode.

Using the default setup, the 1-wire sensors are discovered immediately after power-up or reset and assigned to their registers by the order of their ID-values. Therefore, the register assignment of the sensors may change if a sensor is added to or removed from the 1-wire bus and the board is restarted. In order to avoid unexpected changes in the sensor addressing, the sensor renumbering lock is activated by writing the value of 1 to the register with an address of 699. This will prevent sensor re-addressing during reset or power-up. With the lock activated, the lost sensor does not result in re-addressing of all other sensors and (by the value of 4096) it is easy to detect which sensor is lost or faulty. The default value for the register at address 699 is 0, allowing 1-wire sensor renumbering on each reset.

See also "Working with 1-wire sensors" section and Appendix 1 for additional information regarding how to use the 1-wire sensors.

#### **4.3 Wiegand-communication**

Up to two Wiegand-devices with message lengths up to 40 bits are supported. Each Wiegand-device needs two data lines to be connected. Two or four binary input channels (from the range of DI5..DI8) can be switched to the Wiegand mode by setting the according bits in the register with the address 273 (see Appendix 1).

The pull-up switches for the DI-channels used for Wiegand communication must be manually switched to ON to allow the Wiegand inputs to function. The length of the received message is available on the register with the address 10. The data bytes received from the Wiegand readers is stored into the registers with addresses ranging from 11 to 18. The stored data will not be overwritten before the existing value has been read by the Modbus Master.

#### **4.3 Ethernet-communication**

If the I/O-board has the Ethernet/serial converter installed (and solder-jumpers SJ1 and SJ2 closed), then instead of UART signals on JU2 the Ethernet connection can be used to communicate with the board. RS485 port still remains functional, transparently reflecting the serial data from the Ethernet/serial converter. The communication protocol via Ethernet is ModbusTCP.

If it becomes necessary to use the UART connection via JU2 on the I/O board with Ethernet-port installed, then the soldered connections of SJ1 and SJ2 on the I/O board must be disconnected using a soldering iron. This disconnects the RX and TX signals from the Ethernet-serial converter from the according JU2 pins. Do not try to use UART and Ethernet communication at the same time.

# **5. Using the discrete inputs**

The maximum number of discrete inputs is 16. Eight of them are available in the DI port (via the connector DI) and the rest are accessible via the universal ANA-port (via the connector XA). The input data is bit-mapped to the holding register with address 1, where the eight most significant bits correspond to the channels DI1...DI8 and the least significant bits correspond to the channels marked as AI1 to AI8.

The discrete inputs are equipped with a digital "debounce"-filter, cleaning the input signal from relay contact bounces (shorter than 4ms). Therefore do not use input pulses shorter than 5ms and repeating frequencies higher than 100 kHz on the DI-port. The ANA-port's maximum speed is much lower due to the RC filters used.

On high pulse repeating frequencies the communication speed with the input register (with address 1), the Modbus-communication is slower than the input state change rate. To get the

number of state changes (up and down) between the readouts, check the 32-bit counter (dedicated to each binary input).

If the number of changes is irrelevant, but the change cannot be missed, a so-called "sticky bit" mode (valid for all inputs simultaneously) can be used instead of counter checking. In this case, the changed bit in the register will be fixed until the next register readout from address 1. This way we will be able to know

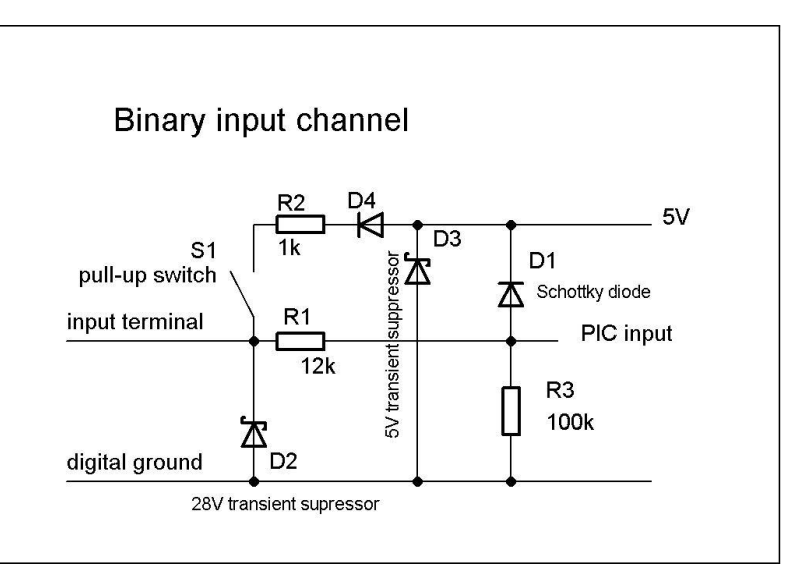

which input has been changed since the last readout, but cannot know the number of changes or the current state of the changed input until the next readout. This enables faster changed input scanning compared to the counters usage (adding two registers to read for every input channel in use).

The active level of the input signal (high or low, default is high) can be changed by setting the mask in the input inversion register with the address 271 (see Appendix 1).

All input channels are equipped with either a switch or a jumper to activate the pull-up to the 5V supply via a 1kΩ resistor. Thanks to the diode in the pull-up circuit, input voltages up to 27V are allowed even if the pull-up resistor (R2 on the diagram above) is unintentionally connected.

If the pull-up switch is open, a 100kΩ pull-down is effective due to resistor R3. For the inputs used for Wiegand-readers the pull-up must be activated (switched ON).

# **6. Using the counters on discrete inputs**

The 32-bit counters are available for every input channel in the discrete input mode (DI1..DI8 and AI1..AI8). The address range of the counter registers (two holding registers per counter, starting from the most significant word) is from 384 to 399 for counters related to channels from AI1 to AI8 and from 400 to 415 for the counters related to the channels from DI1 to DI8 (see Appendix 1). The active edge (falling or raising) can be selected with the input inversion mask register with the address 271, the default is raising.

The initial state of the counters can be set by writing the initial value into the according registers, "write multiple registers"- command is also supported.

Do not switch off the "debounce" filter and do not use the "sticky bit" option if you are using counters. These options set by the certain bits in register with the address 273 (see Appendix 2) have an effect on all binary input channels of the I/O board. Always prefer DI-channels for counting short pulses, because there is a RC-filter on AI channels that can prevent shorter than 50 ms pulses from passing through.

# **7. Using the discrete outputs**

The eight sourcing discrete outputs with MOSFET drivers are capable of feeding up to 700 mA of current each, at maximum voltage of 45V (the high-state output voltage depends on supply voltage on pin V2 of the connector XS.

The output channels are individually protected against overload. If the overload condition is found, the overloaded channel will be switched off and the register with address 272 will have a value of 0 (the same value may also indicate the missing VO voltage). The output driver will periodically try to repower the overloaded channel to recover from the situation, with the simultaneous value of 1 in the register 272.

The output control is done by writing the needed bitmap code to the holding register with the address 0. The MSB of the register content (bits 8..15) corresponds to the binary outputs DO1...DO8. The LSB (bits 0 to 7) are not used.

In addition to energizing the output channel as voltage level, it is also possible to generate voltage pulses with 1ms precision on the discrete outputs, both single and periodical. For the generation of single pulses, the registers in the address range 100..115 (corresponding to the binary outputs marked AI1..AI8 and DO1...DO8 accordingly) should be written into with the value of the length of the pulse in ms. The pulse starts immediately and ends when the time for the pulse length has elapsed. To generate an inverted pulse, one can write 1 to the level bit in the register with the address 0 and then start the pulse on the same channel via the register 1XY. The actual output is formed as XOR of the level value and the pulse generator output. The maximum pulse can be up to 65 s, if 0.25 ms timing step is used.

If periodic pulses with a stable length are needed on the output, then both period and pulse length must be set. The maximum value for the pulse period is 4095 ms, to be written into the register with an address of 150 (global for all DO-channels of the I/O-board).

The value for pulse length must now have the most significant bit set in order to enable pulse recurrency (periodic pulse output).

An advanced property of the pulse outputs is the ability to set the phase of each of the outputs. The period is divided into 4 phases (with 90 degrees shift between them). Each discrete output can be tied to one of the phases, defined by 2 bits in the MSB of the channel data (see Table A3 at the end of the document).

# **8. Using the analog inputs**

The analog input channels (up to 8) are available on the ANA port. The channels must be configured correctly in order to use them as analog inputs. The channel direction and mode are defined by the MSB and LSB content of the setup registers with addresses 275.

The I/O-board has a 12-bit ADC. The reference voltage defines the input voltage range of ADC channels and can be set by writing value 0, 48 or 32 into the register with address 270. There are three reference voltages possible depending on the register value:

- value 0 activates the external reference voltage from the power supply (uncommon);
- value 48 activates the 4.096V internal reference voltage (this is the default value)
- value 32 activates the 2.048V internal reference (use this for maximum AI sensitivity).

It is usually best to use the 4.096V reference voltage, as this provides (depending on the jumper positions) either direct mV readings or easily convertible values (like 2.50 mV or 5uA per ADC output code unit). The reference voltage is always the same for all analog inputs and can be set with the register at address 270. If the reference voltage is 4.096V (the default value), then the following full-scale analog measurement ranges are available depending on the jumper positions: **0..10V, 0..4V, 0..20mA**. The last position (pull-up 5V) may be needed in the discrete input mode or to power some analog sensors.

For the **analog measurements with maximum precision** it is suggested to calibrate the AI channels individually in 2 points (one point close to the beginning and another close to the end of the input range). This will also fully compensate for the ADC offset value at the low end of the measurement range. Correction to every measured value can be calculated using linear interpolation.

The following simplified schematic diagrams are helpful to understand the difference between the various modes that are possible for the input channels via the ANA port. The according jumper positions to be manually set on the pin header JAx (JA1..JA8) are shown as well.

#### In the **direct AI mode**,

the analog input range is determined by the reference voltage (via the register at address 270), being 2.048, 4.096 or 5.0 V. Jumper J1 must be in the position "5V". ADC output code unit corresponds to 0.50, 1.00 or 1.22 mV depending on the reference voltage selection accordingly.

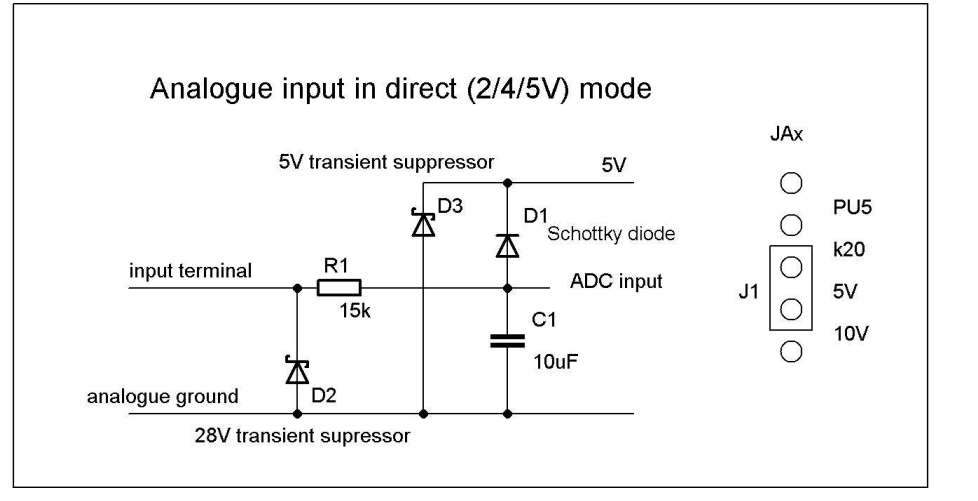

#### In the **10 V AI mode**,

the input voltage is divided by resistors R1 and R2. Reference voltage should be set to 4.096 V. Then the ADC output code unit corresponds to the 2.50 mV voltage on input.

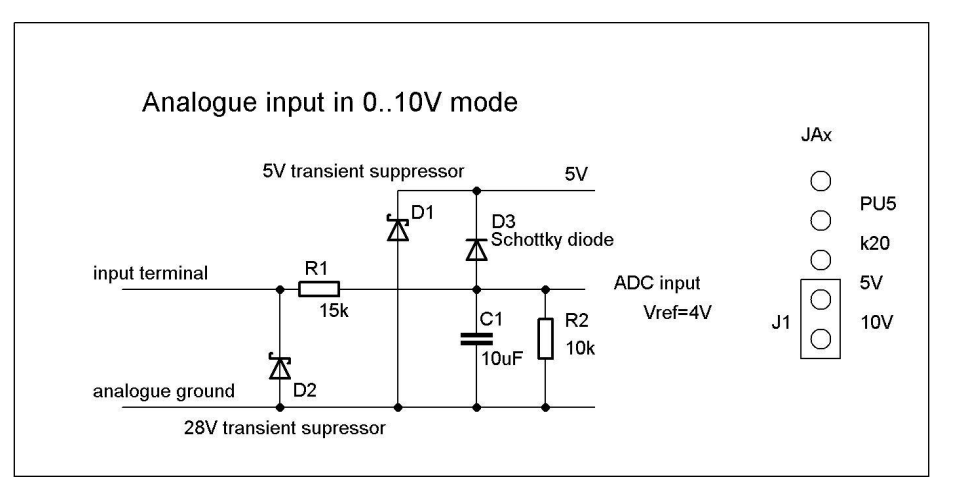

#### In the **0...20 mA AI mode**,

the input voltage is determined by the current via R2. At 20 mA input current, the input voltage is 4 V, the reference voltage should be 4.096 V and the ADC output code unit corresponds to 5 µA (0.005 mA).

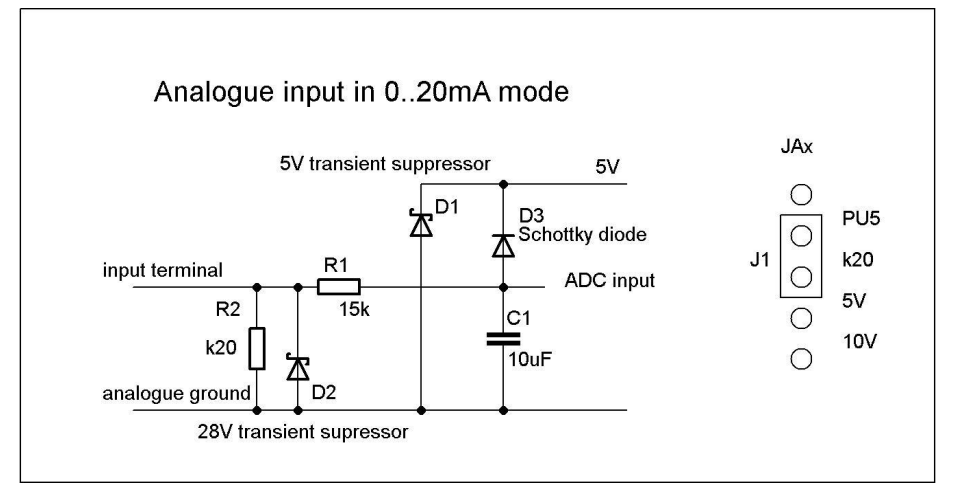

#### **DI-mode with pull-up activated**.

Set the holding register with the address 275 according to your needs. Pay attention to the RC-filter R1C1, making short-pulse sensing and counting impossible! Use channels DI1..DI8 for detecting pulses shorter than 500 ms.

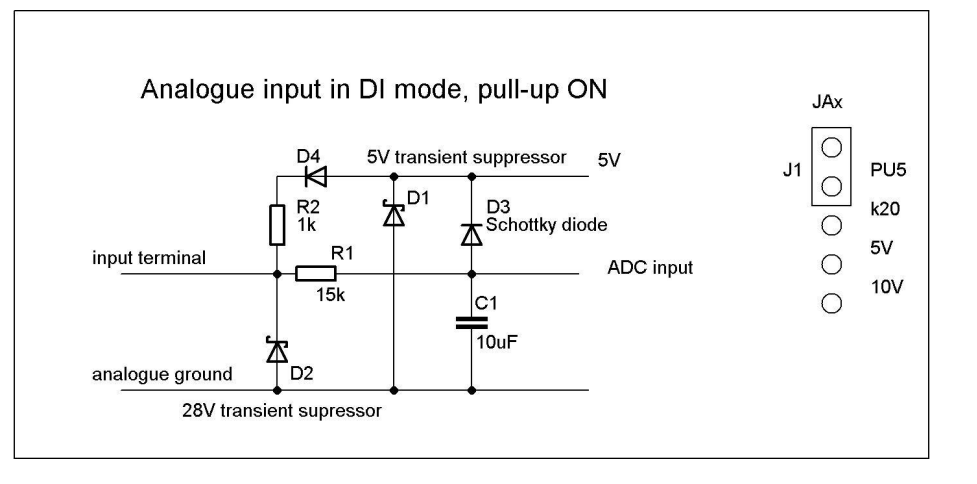

#### **DI mode with pull-down** activated.

Set the holding register with address 275 according to your needs. Pay attention to the RC-filter R1C1, making shorter than 500 ms pulse sensing and counting impossible! Use channels DI1..DI8 to receive shorter pulses**.**

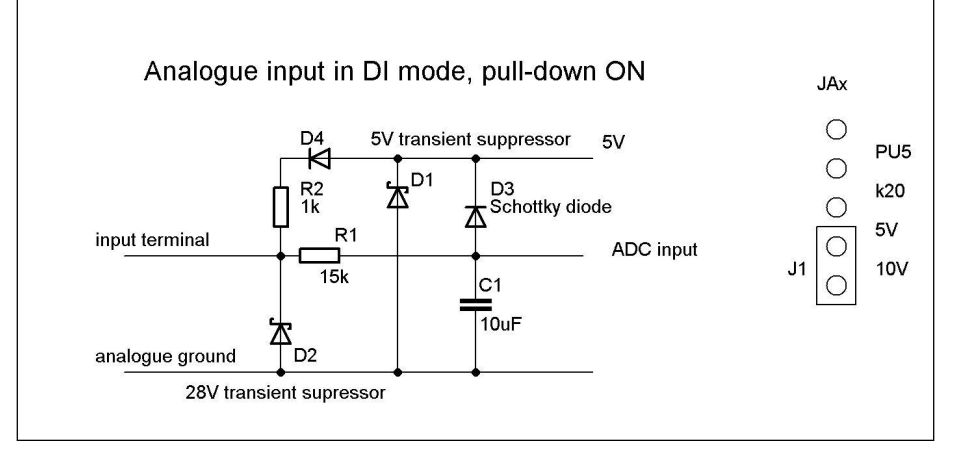

In addition to setting the channel jumpers, the correct values (bitmap codes) in the setup registers should be set accordingly as well (see Appendix 1) for the proper DI operation of channels in port ANA.

#### **Comparing analog input values to the predefined reference values**

Often the exact analog values on the AI channels are not as important as their comparison result with some predefined threshold values. The comparison can always be done in the master device application software, but for that the analog values have to be read out first, 2 bytes per channel. If the comparison is done in the I/O-board firmware, then the comparison values (comparator outputs) for all analog inputs can be read as one register. This is much faster than reading all the analog channels and doing the range check in application software.

The IO-board is therefore equipped with **analog comparators** with 3 shared reference values (ref1...ref3 defined by the content of registers 501..503). Using the reference values it is possible to create up to 4 value ranges (0..ref1, ref1..ref2, ref2..ref3, ref3..4095) for mapping the actual analog value into a 2-bit binary code (see table A5 at the end of this document).

**Using the comparator output** is suggested when using movement or smoke detectors over the line with **dual end-of-line** resistors (enabling to detect line cut or short-circuiting). Note that the three reference values are shared for all AI channels, so the line resistors and pull-up voltages should be similar for them (set the channel **mode jumper to PU**-position to switch on the 5V pullup). The suggested ADC reference voltage is now 5V (not 4V as by default, the ADC reference voltage is set by register 270).

The lower bit of each of the comparator outputs in register 500 (bit0 for AI1, bit1 for AI2 and so on) is usable for signal level (state) detection relative to ref2. The upper bit of the comparator code per channel (bit8 for AI1, bit 9 for AI2 and so on) signals the line voltage "out of range" condition. To find out if the problem is either in line cut or short/circuiting, just take the lower bit into account.

### **9. Working with 1-wire devices**

The digital Dallas 1-wire interface is provided on the connector XW. Up to nine DS18B20 temperature sensors plus up to nine DS2438 battery monitor devices (multi-channel differential ADC devices) are supported. Both data and the full 64-bit one-wire device ID can be read from the registers on the board.

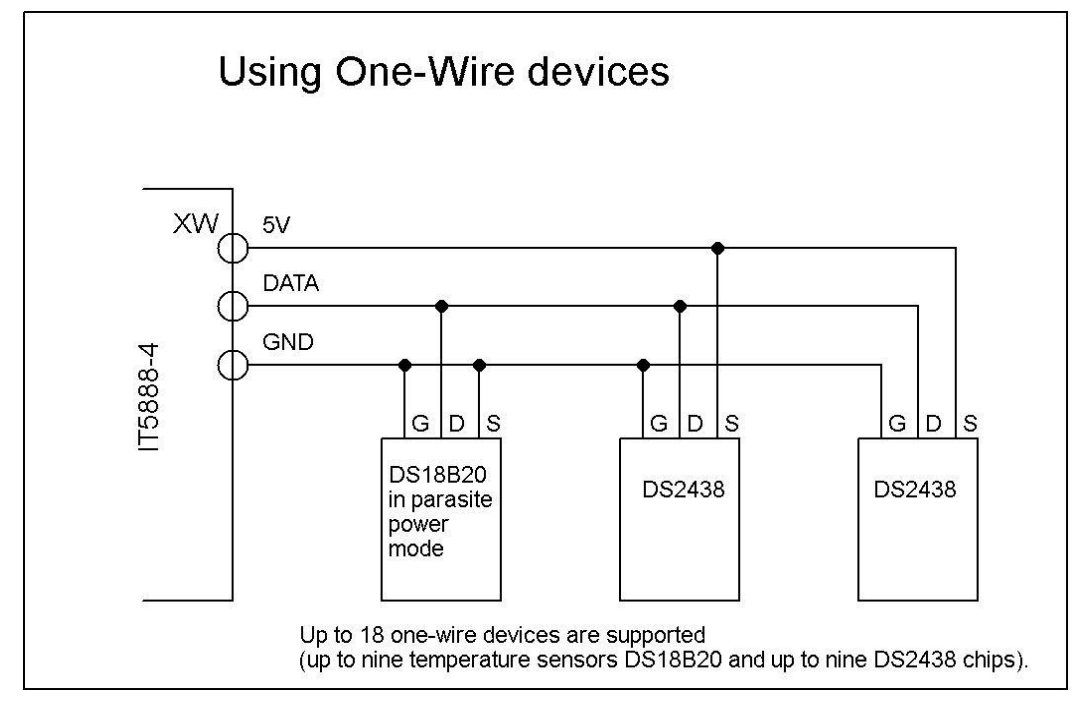

The temperature readings from the **DS18B20** sensors are 12-bit signed values in 9 registers starting from the register address 600, and 9 sensors from address 700, one sensor per register. The values read must be divided by 16 to get the temperature value in Celsius.

Each 1-wire sensor has an unique 64-bit ID that is found and stored in the process of sensor auto-discovery. The discovery process normally starts at power-on but can also be started by a command (see below). The ID-s are stored in 4 sequential registers for each sensor starting from address 650 for first 9 temperature sensors and from 750 for the rest.

In the default setup, the 1-wire sensors are discovered immediately after power-up or reset and assigned to their registers in the order of their ID-values. Thus the register assignment of the sensors may change, if a sensor is added or removed from the 1-wire bus and the board is restarted. In order to avoid unexpected changes in the sensor addressing, the sensor rediscovery lock is activated by writing the value 1 to the register with the address 699, This will prevent any 1-wire sensor addressing change during reset or power-up. With the lock activated, the disconnected or invalid sensor cannot cause the change in accessing other sensors on the next restarts of the I/O-board. The default value for the register at address 699 is 0, allowing 1-wire sensor discovery on each reset. Note: if data value for an onewire temperature sensor is 4096, then the sensor could not be read (can be missing or faulty).

It is also possible to write the sensor ID values in addition to the sensor auto-discovery process. This is handy if one sensor needs to be replaced or added but the registers of other 1-wire sensors should be kept unchanged. If the ID of the new sensor is not known, then the suggested list of actions to add it is the following:

1) read and store somewhere the existing sensor ID values from registers 650…, 4 words per one sensor;

2) write 9 to the register with the address 699 (remove the lock);

3) start auto-discovery by power break or writing 0xDC1A to the register with address 999;

4) read and store the sensor ID values from registers 600… (their order is likely different now);

5) write the new set of sensor ID-s into the registers starting from 650, in the necessary order, using the values stored earlier and the discovered value for the new sensor;

6) set the sensor discovery lock on again by writing 0x0001 to the register with the address 699.

# **10. Watchdog functionality**

If a controlling device (Embedded Linux board for example) is powered by a 5V (1000 mA max) supply from the board via pin1 in JU2, then it makes sense to set up a watchdog timer to reset the controlling device by cutting the 5V supply in case no Modbus-communication is detected by the on-board PIC for the time (in seconds) stored in the register with address 276. The length of the power cut pulse depends on the value in register address 277 (also in seconds). The default values for both registers are 0, meaning no power reset is in use. Starting from hardware version 6, the power cut is effective on 5V supply voltage on the XW-connector too.

It is also possible to initiate the power cut pulse by the Modbus Master, by writing 0xFEED to the register with address 999. The pulse length in seconds must be defined in the register with the address 277.

Another time-out register is available on address 278. The content of this register defines the time without Modbus-communication until the I/O-module reset is done. This reset returns the outputs of the module to their initial values, defined by register with address 272.

This functionality has no effect if the controlling device is not supplied via pin1 of the on-board connector JU2.

### **11. Upgrading the firmware**

It is possible to update the firmware of the I/O module remotely via Modbus-communication, should the reason for the update appear. If the firmware change becomes necessary, the

*Uniflex Systems 16*

according hex file becomes available on the website of Uniflex Systems. The update process is based on uploading the firmware in Intel HEX format using multiple register write commands according to the ModbusRTU protocol. The suggested way to carry through the update is to use the software written in Python, also available from the manufacturer. The update process does not affect the configuration data of the I/O-module, meaning the serial communication baudrate, parity, Modbus-address and all other parameters will be preserved.

During the update process, the on-board microcontroller will be switched into so-called bootloader mode, where the normal operation of the I/O-module is stopped. Depending on the communication speed in use, the whole update process takes less than a minute. If the update process fails for some reason (like a power cut in the middle of the upload), the I/O module will remain in bootloader mode. There are two ways to recover from the bootloader mode:

- To retry the firmware update process, using the same Modbus address and communication parameters. The software tool is able to resume the failed update.
- To reprogram the PIC microcontroller using a suitable programmer (PRESTO from ASIX for example). This will reset all setup data as well.

### **12. Usage tips**

#### **12.1. Watchdog registers**

If the I/O-module is used with Linux-board (powered with 5V via JU2), then the suggested values for watchdog registers are as follows:

276: 512, 277: 9, 278: 768 or 0

If no serial communication on UART or RS485 has been detected for 512 s, then 5V cutoff for 9s will "cold" reboot the connected CPU module.

#### **12.2 Loading the discrete outputs**

Each output channel has the maximum load capability of 700 mA with individual thermal protection. The overloaded channel will be temporarily shut down and restored without affecting other channels. The shutdown condition can be (globally) detected via register 116 (see the description in the table A1). Due to the FET-driver in use, the voltage drop on the output compared to the supply voltage V2 is small (less than 0.5V and caused mainly by the Schottky diode in the supply circuit).

If the total load current is expected to be higher than 3A, then an additional wire should be soldered to the PCB bottom side between the two 2 x 5 mm pads, to increase the cross-sectional area of the output supply circuit.

The maximum supply voltage for DO is 45V.

# **Table 1: Register summary**

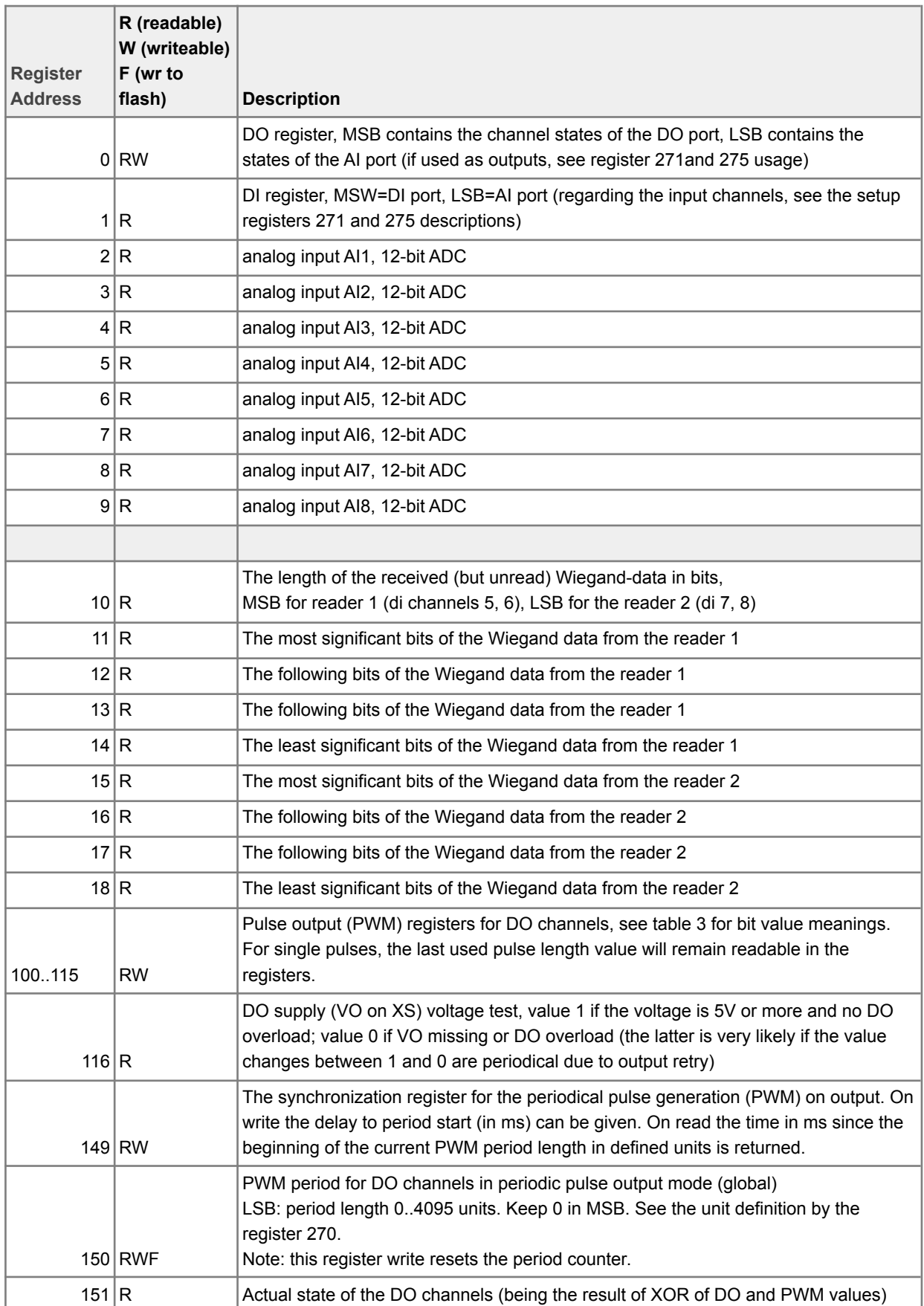

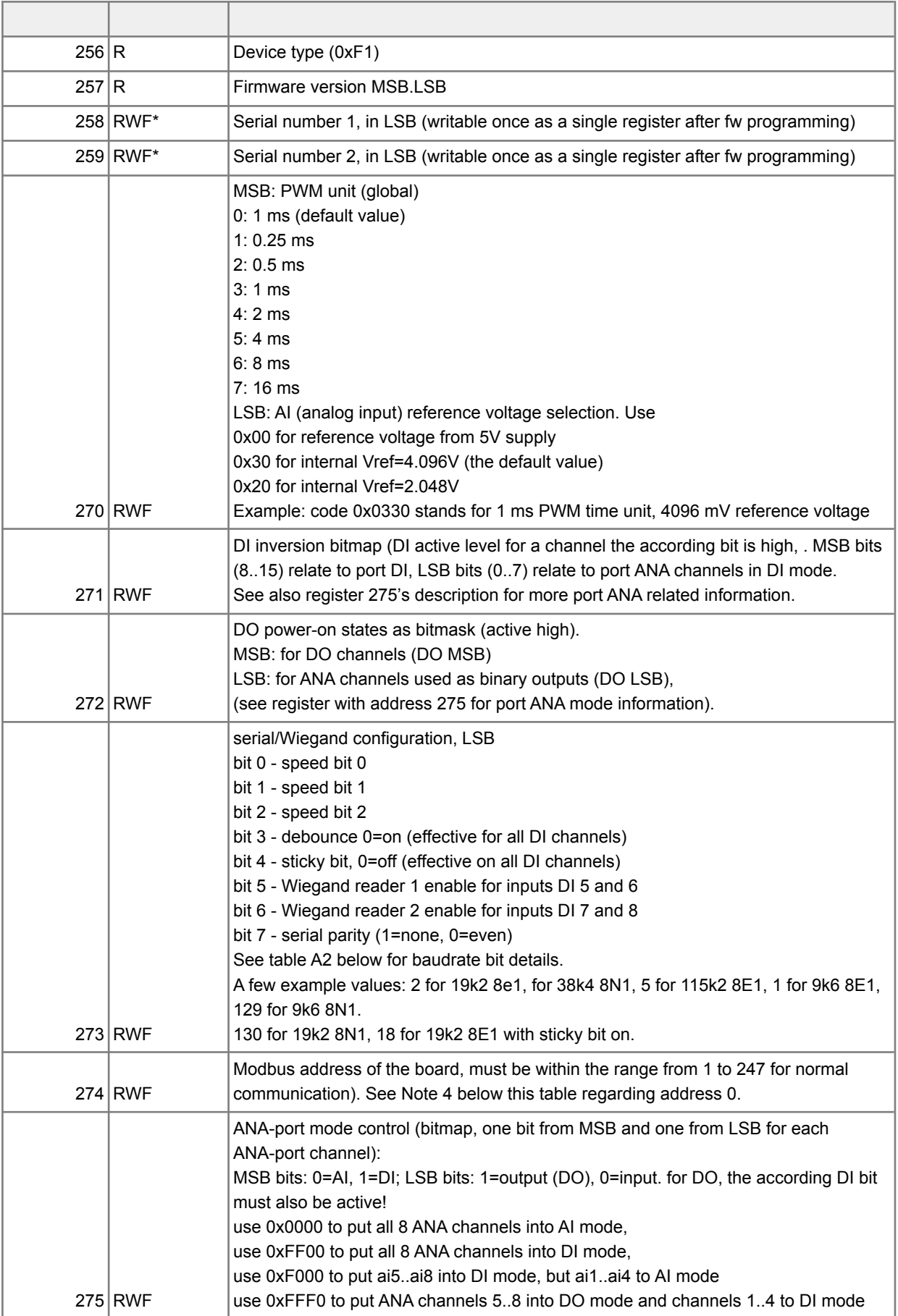

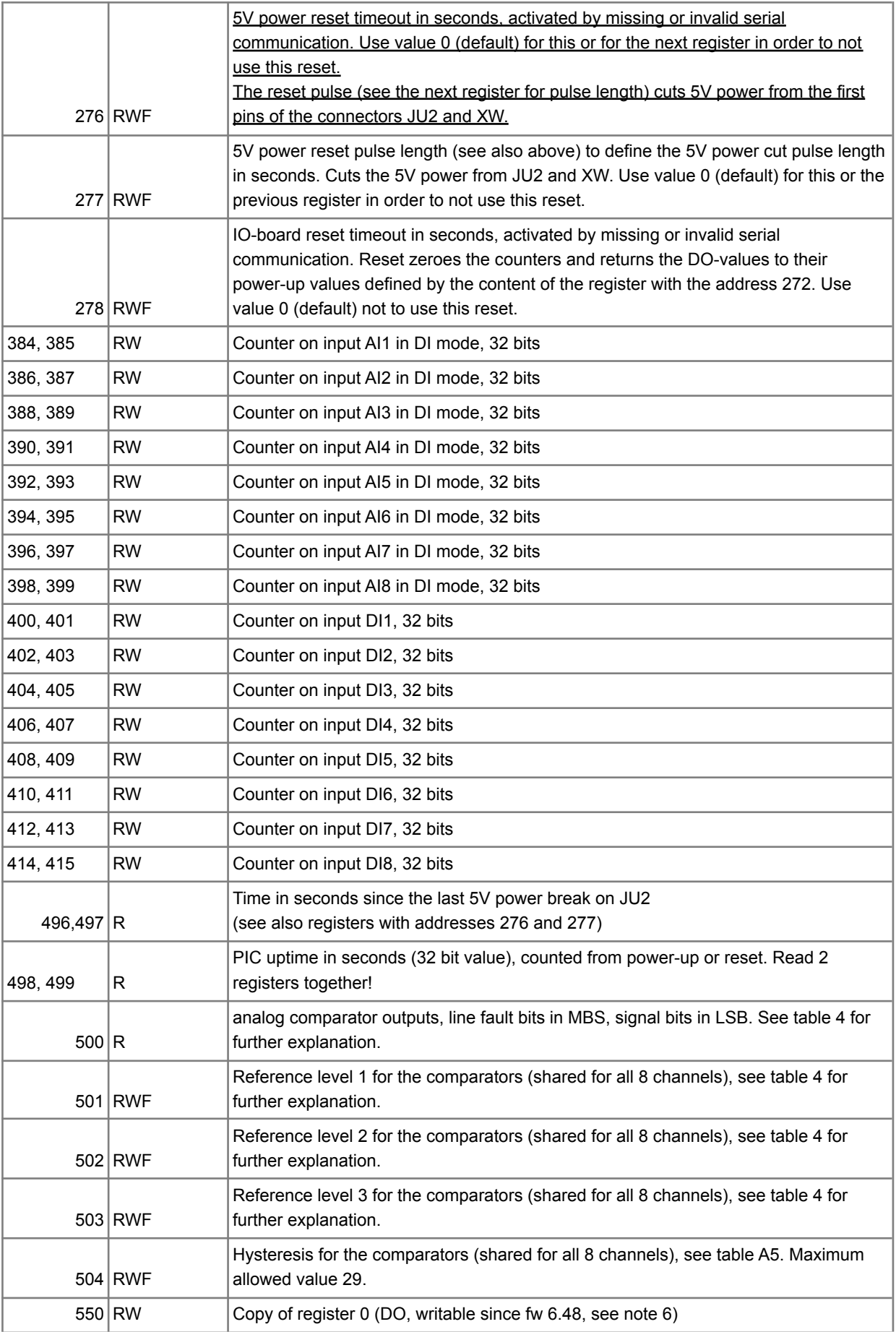

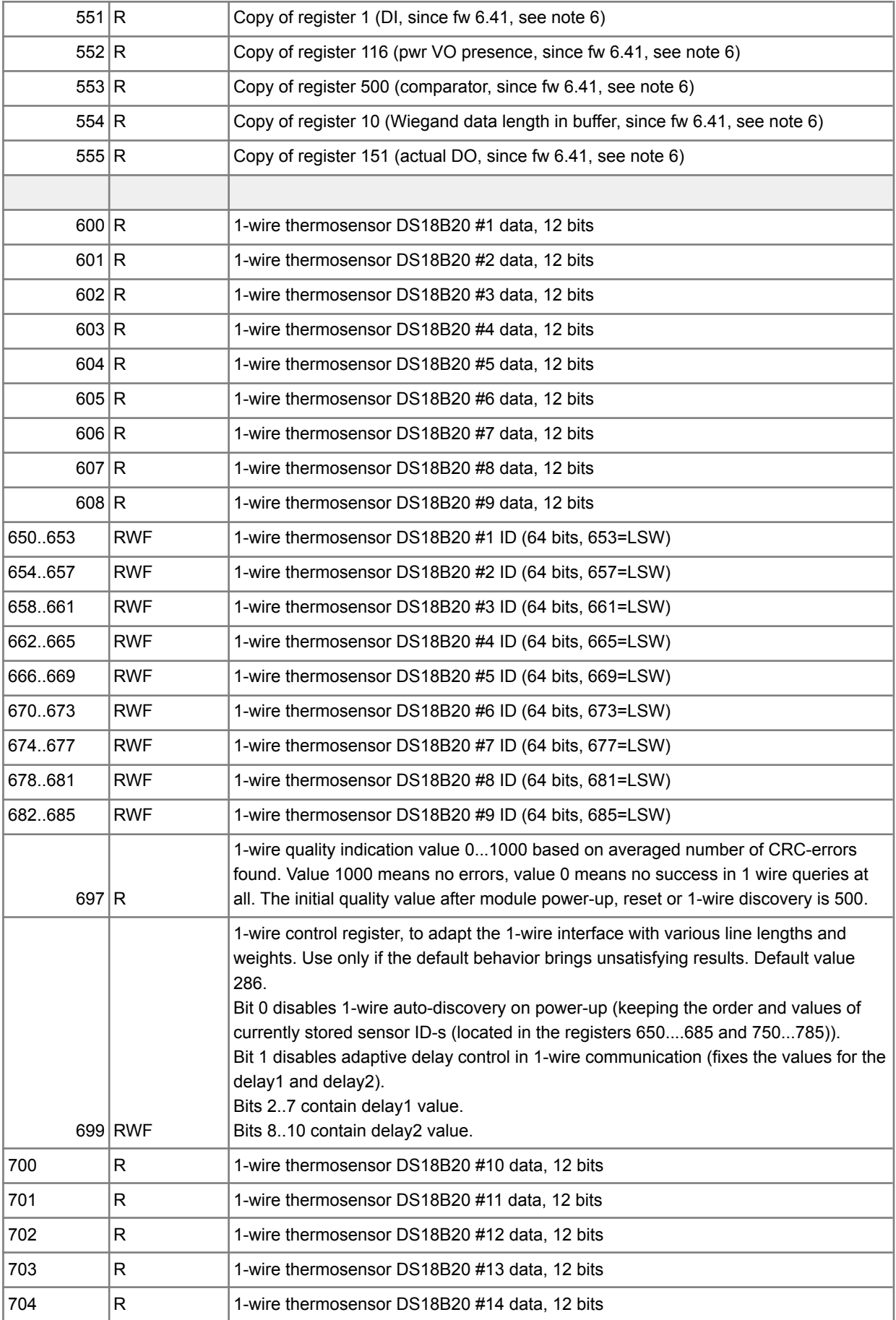

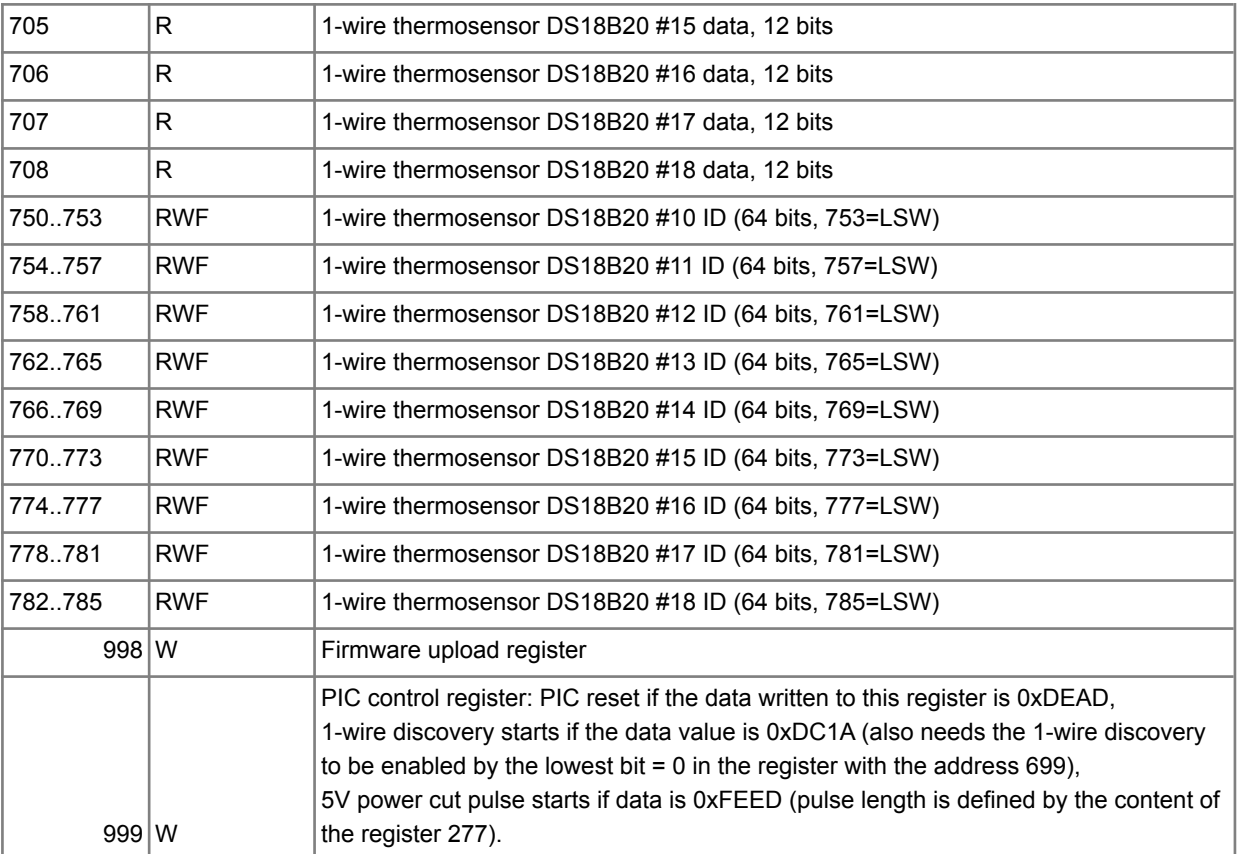

#### **Notes**

1. The real register addresses (starting from 0) are shown.

2. All registers can be accessed as holding registers, even if they are read-only.

3. The allowed range to set the Modbus address is from 1 to 247.

4. Modbus address 0 is recognized as a special broadcast address 0 to fulfill write commands without a response to the master (can be used for resetting all DO channels on all UF080808 devices on the bus).

5. Allow 0.1 s delay after each write to register(s) to be stored into the flash (marked as RWF) before sending another Modbus command. Any query following within 80 ms after a flash write related command may fail.

6. Registers in the address range 550..555 enable sequential access to often-needed holding registers (with discrete information) through a single query (with sequential addresses).

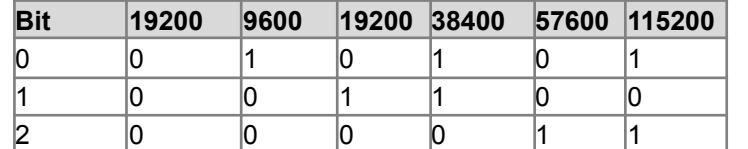

#### **Table 2. Communication speed register (address 273) bit combinations**

### **Table 3. PWM register (address 100..115) bit meanings**

*Uniflex Systems 22*

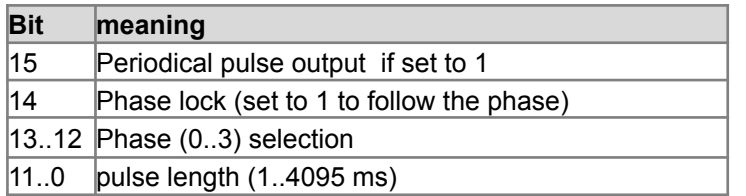

#### **Note.**

It is possible to synchronize the PWM-operation between multiple I/O-boards, writing the period register 150 of all similar boards using broadcast address 0 (no response will be given). Registers in the address range from 100 to 115 are also writable using the command "Write Multiple Registers" in addition to single register writes.

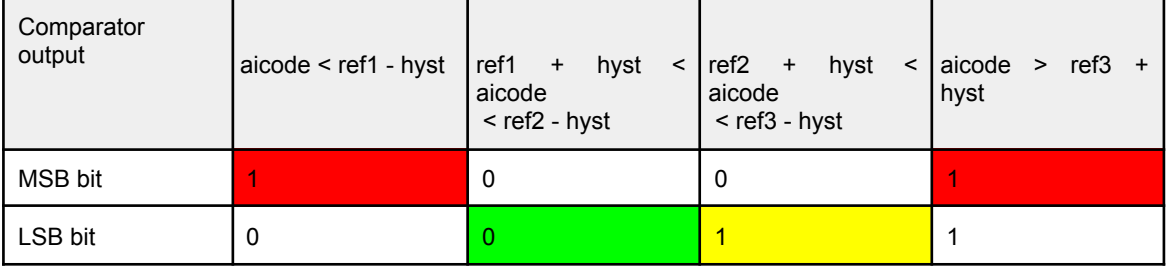

### **Table 4. Comparator output codes**

#### **Notes**

- Comparator outputs for each AI channels are are as line health bit in MSB and status bit in LSB of the 16-bit register 500; for example, AI1 state is expressed as bit0 and line health as bit 8 in the register 500, AI2 state is expressed as bit1 and line health as bit 9 in the register 500 and so on;
- aicode is the ADC output code (12 bit) for the AI channel; codes ref1..ref3 are the comparator reference (threshold) values, stored in the registers 501..503;
- hyst is the (hysteresis) value used in level checking, stored in the register with the address 504;
- MSB bits with value 1 signal line fault (out of normal voltage range) condition. The normal range is defined by threshold values ref1 and ref3 (stored in registers 501 and 503);
- LSB bits represent the signal value, compared to ref2; equals to 1 if aicode > ref2.
- Use analog reference value (see register 270) higher than or the same as the pull-up voltage on the line. If line pullup is set by the analog channel configuration jumper in position PU5, set register 270 to 0 in order to use the 5V reference from the board power supply.
- Comparator outputs usage instead of reading analog values is especially useful if AI channels are connected to the access control sensors with DEOL (dual end of line) resistors. By reading one register (500) instead of 8 (registers 2...9), all AI channels are checked related to signal level, line cut or short-circuiting. Comparator output examples for line connected to AI1 (read from register 500) follow:
	- $\circ$  0x0000 No sensor signal, line OK  $*$
	- 0x0001 Sensor signal active. line OK \*
	- 0x0100 Line short-circuited
	- 0x0101 Line cut
	- \* signal values may be swapped, depending on sensor output contact (NC/NO) usage
- ●This comparator output bit placement (failure bit in the upper byte and the signal bit in the lower byte of register 500) is valid for firmware version 0x281 (641) and up. In the earlier firmware versions with the comparator (since 0x27E), the comparator output bits were placed sequentially in the same register - for example. AI1 occupying bits 0 and 1 (signal and line failure bits accordingly).
- ●The maximum value for hysteresis is 29 (reg 500 will have value 0xff00 if the hysteresis is above that).

*Uniflex Systems 24*